# Introduction to core ML Techonologies

Claudiu Daniel Hromei

Web Mining and Information Retrieval a.a. 2022 - 2023

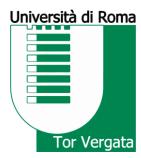

#### Overview

- Introduction to core ML DevOps
- What is Jupyter
- Download and install required libraries
- Coding on Jupyter Notebook:
  - The IRIS dataset
  - Visualization of data
  - Development of a kNN model to classify flowers

#### PRODUCTIONIZING DATA SCIENCE PROJECTS

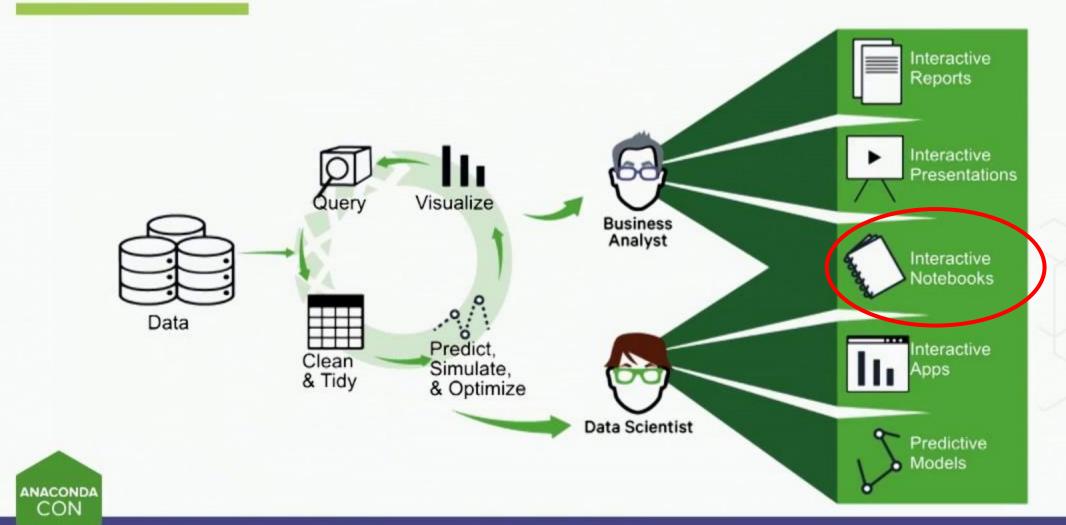

## Architecture Diagram

**Users** 

Data Science Platform

Deployment Infrastructure

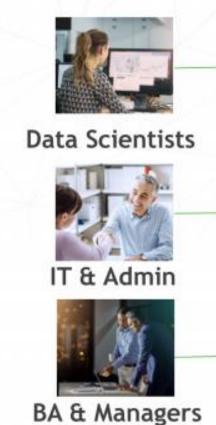

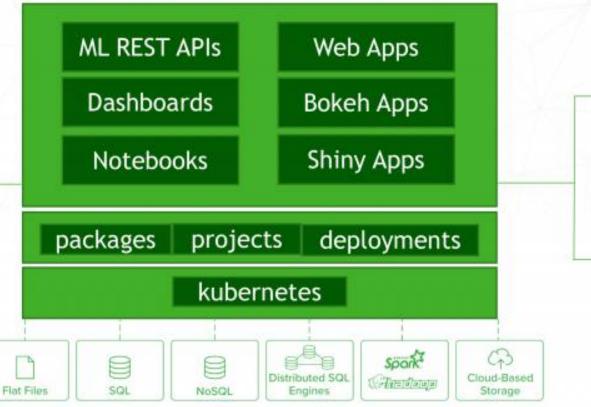

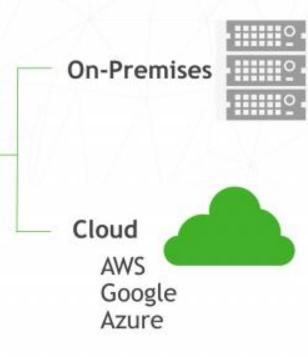

## ML Ops Process

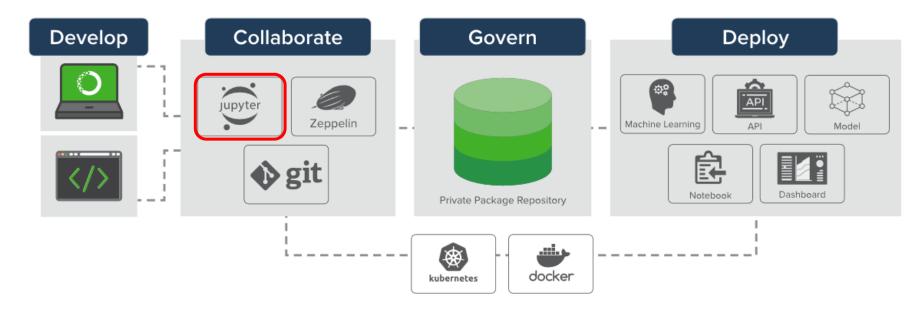

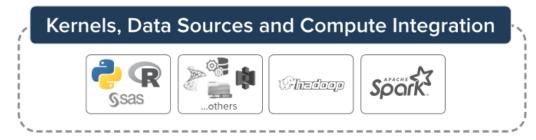

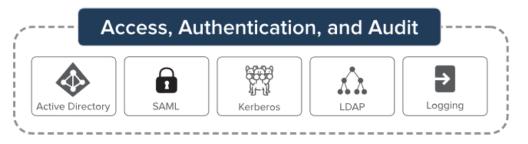

## Comunication in Jupyter

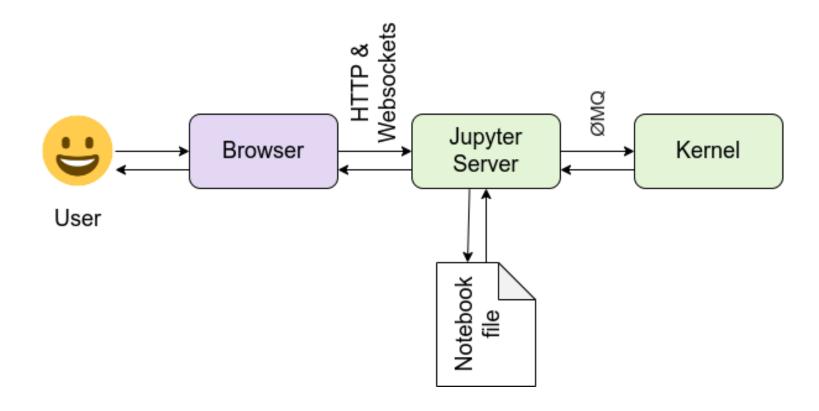

## Jupyter Architecture

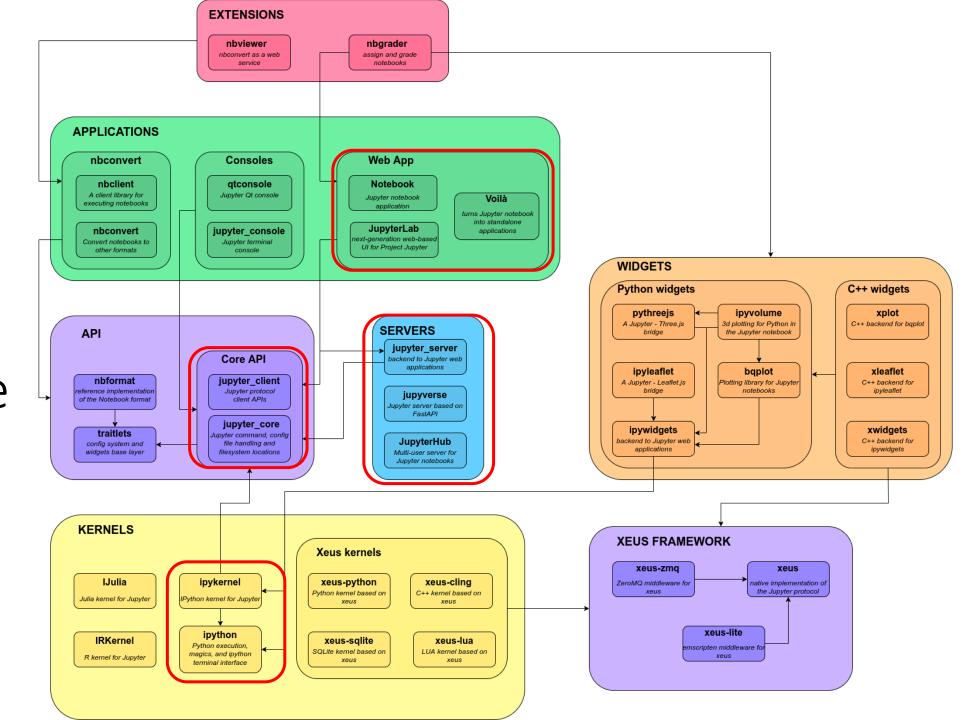

#### Important modules

- *Kernels*: *IPykernel* is a separate process which is responsible for running user code, and things like computing possible completions
- Web App: Interface to navigate, visualize files and, most importantly, to code!
- Servers: Local (or online) server to store files and variables (memory)
- Core API:

   File system, APIs and
   Protocols Manager

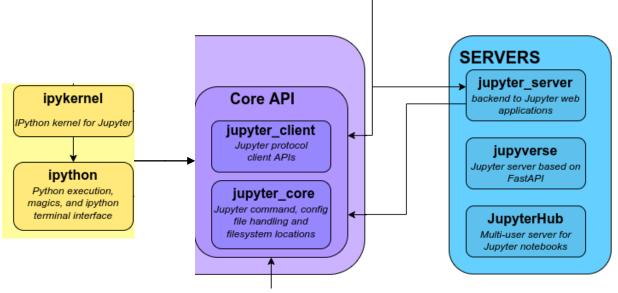

Web App

Notebook

Jupyter notebook

JupyterLab

next-generation web-based UI for Project Jupyter Voilà turns Jupyter notebook

into standalone

applications

#### It's time to code!

- Download and install Anaconda from <u>https://www.anaconda.com/products/distribution</u> accordingly to your System (MacOS, Windows, etc)
- 2. Go to <a href="https://tinyurl.com/4nscupde">https://tinyurl.com/4nscupde</a> and download the Python Notebook
  - 1. Click on 'File'
  - 2. Click on 'Download'
  - 3. Download as '.ipynb'
- 3. Open Jupyter, navigate and locate the files on your machine
- 4. Open the Notebook you downloaded